# **LEY N° 14.893** ADMINISTRADOR **DE ROLES**

Instructivo

Actualización: julio 2022

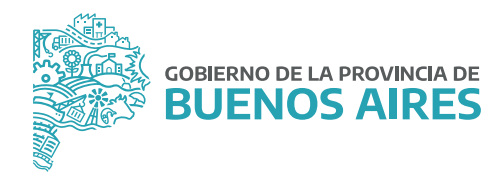

# **ÍNDICE**

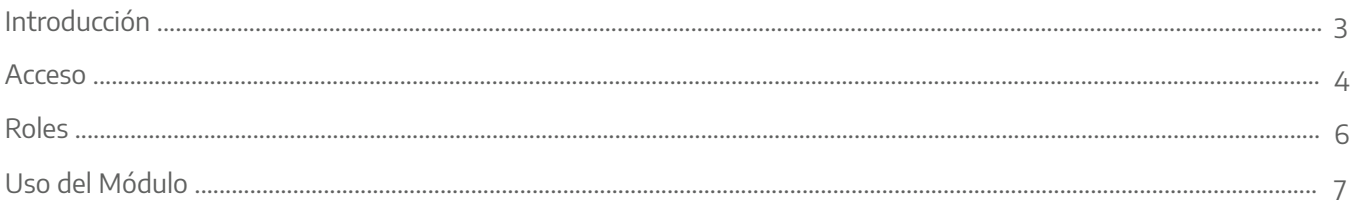

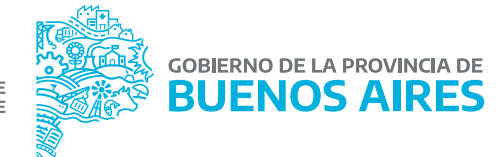

## **INTRODUCCIÓN**

Conforme la Ley Nº 14.893 y el artículo 11 del Decreto Nº 121/2020, cada organismo de la Administración Pública Provincial y las sociedades de economía mixta con participación estatal mayoritaria deberán conformar un Equipo Interdisciplinario en el ámbito de la Dirección Delegada de la Dirección Provincial de Personal u oficina que haga sus veces, el cual estará integrado de acuerdo con los criterios de idoneidad, que estableciera el Ministerio de las Mujeres, Políticas de Géneros y Diversidad Sexual.

En ese marco, la Autoridad de Aplicación solicitó a cada Jurisdicción un relevamiento dentro de sus respectivas reparticiones de los/las profesionales con título en abogacía, psicología, trabajo social, y toda otra profesión idónea para el abordaje de la problemática de la violencia de género, con el fin de conformar los Equipos Interdisciplinarios, debiendo estar integrados asimismo por un/a representante designado/a por la máxima autoridad del organismo.

Una vez conformado el Equipo Interdisciplinario, las jurisdicciones deberán asignar los distintos Roles según corresponda, desde el Sistema Único de Administración de Personal (SiAPe), los que se detallan a continuación: Administración de Roles, Responsable de Personal, Equipo Interdisciplinario y Equipo Supervisor. Ello con el objetivo de ordenar y asegurar las comunicaciones automáticas que emita el sistema al momento de recibir una solicitud de Licencia para Mujeres Víctimas de Violencia.

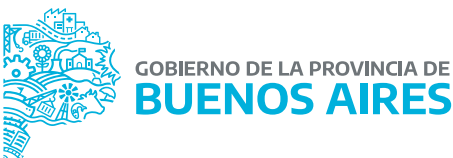

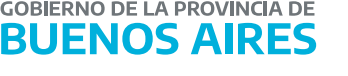

#### **Acceso**

Acceder al SiAPe con usuario y contraseña. Luego hacer clic en la opción **eRreh**.

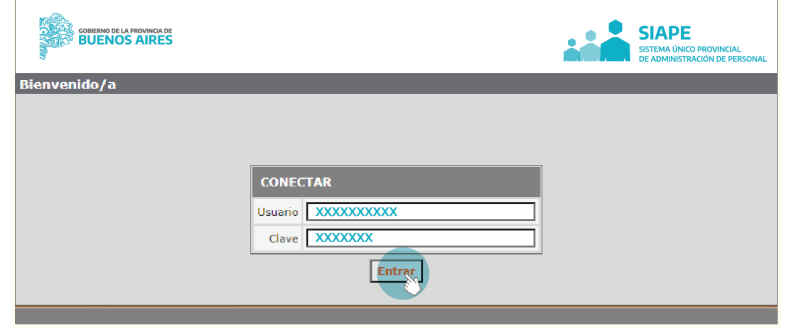

1. Ingresá a la opción **eRreH**

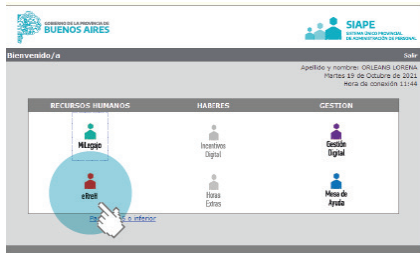

2. Seleccioná **Novedades / Responsable Ley N° 14.893**

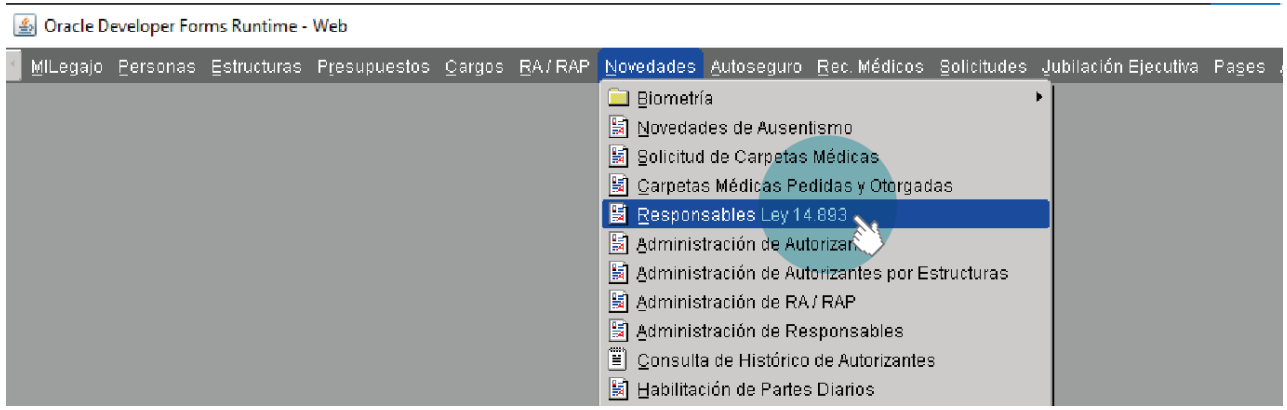

La pantalla de **Registro de RESPONSABLES LEY N° 14.893** posee en el encabezado datos de Organismo, Nombre y Apellido y Rol-Responsable.

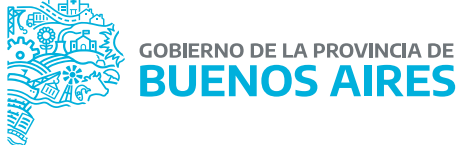

Utilizando los filtros, el botón **CONSULTAR** arrojará los datos del mismo que el sistema tuviera cargados. Seguidamente, se muestra la nómina de agentes, sus datos de contacto y el Rol que tienen asignado.

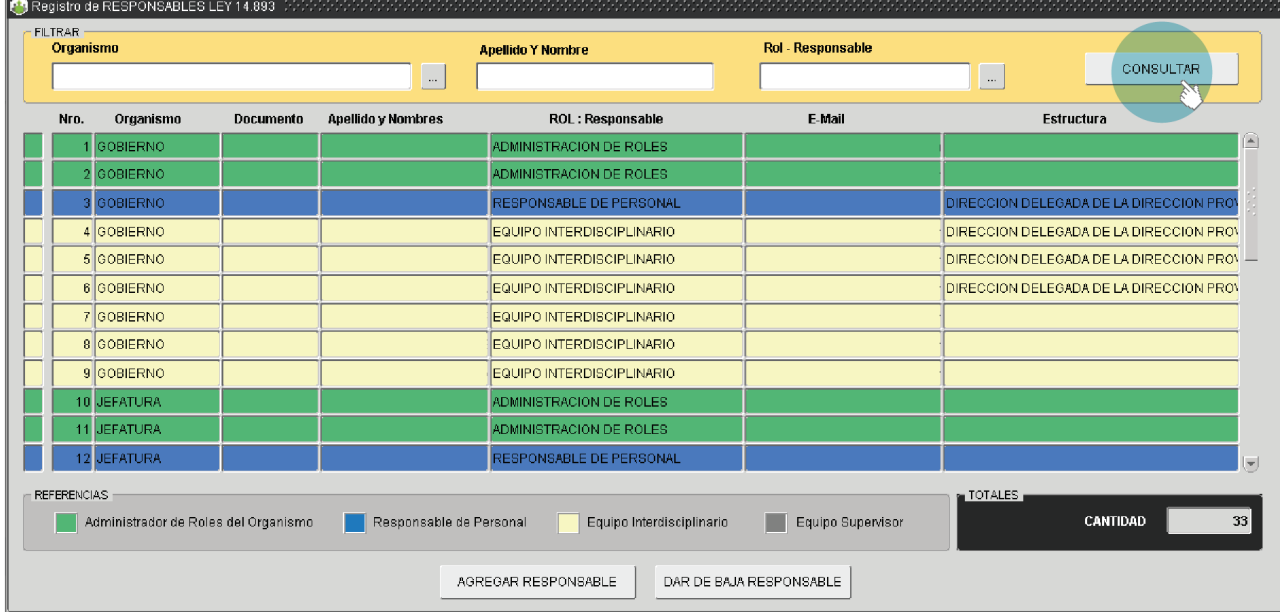

#### **Roles**

## 1. Administración de Roles

Este Rol tiene la posibilidad, a través de la aplicación, de asignar/ limitar roles. Permite a cada organismo ser autosuficiente y administrar sus propios roles.

## 2. Responsable de Personal

Este Rol asignará el/la Responsable de Personal en un organismo o bien dentro del mismo, quien es el/la responsable dentro de una estructura organizacional (por ejemplo un Hospital).

## 3. Equipo Interdisciplinario

Este Rol se utilizará para conformar el Equipo Interdisciplinario de cada organismo.

#### 4. Equipo Supervisor

Este Rol se utilizará para conformar un Equipo Supervisor, transversal a todos los organismos.

#### **Uso del Módulo**

La aplicación permite agregar, eliminar o bien consultar responsables del organismo que posean ROLES asignados.

#### Agregar Responsable

Seleccionada la opción de **Agregar Responsable** deberá elegir el/la Responsable (cargado como persona previamente), el ROL a asignar, consignar e-mail y estructura.

Luego presione el botón **REGISTRAR.**

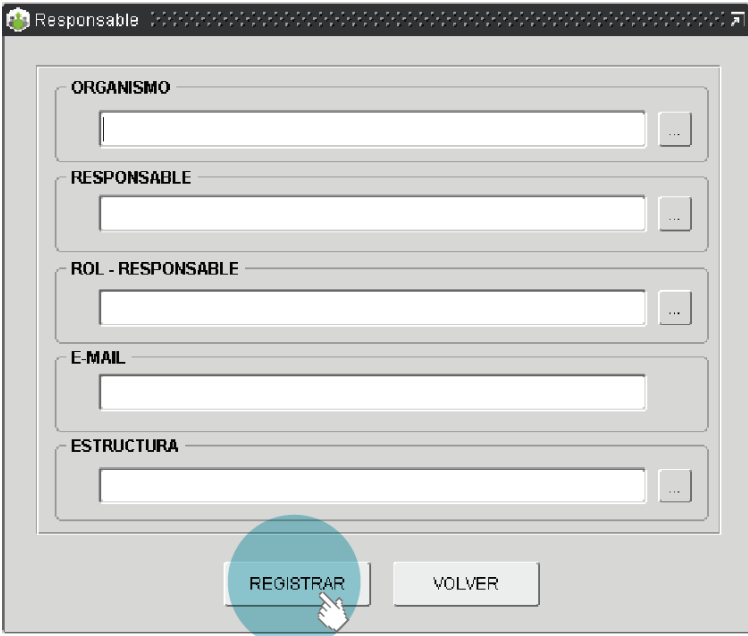

### Dar de baja responsable

Posicionando el cursor sobre la línea del responsable a limitar el Rol, presioná el botón "Dar de Baja Responsable". A continuación el sistema preguntará si está seguro de dar de baja a la persona responsable, y presionando sobre la opción SI o NO, se procederá a dar curso a la acción deseada.

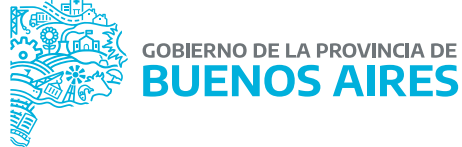

# **DIRECCIÓN DE SEGUIMIENTO Y GESTIÓN DEL EMPLEO PUBLICO**

# **DIRECCIÓN PROVINCIAL DE OPERACIONES E INFORMACIÓN DEL EMPLEO PÚBLICO**

# **SUBSECRETARÍA DE GESTIÓN Y EMPLEO PÚBLICO**

## **MINISTERIO DE JEFATURA DE GABINETE DE MINISTROS**

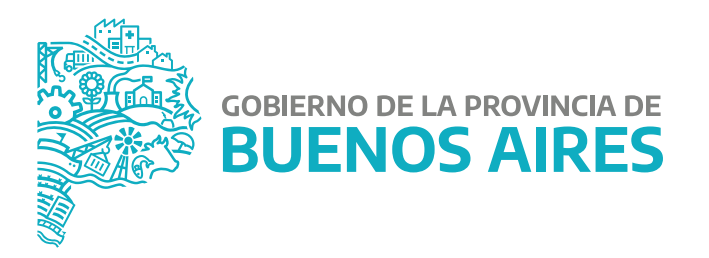